engineguide

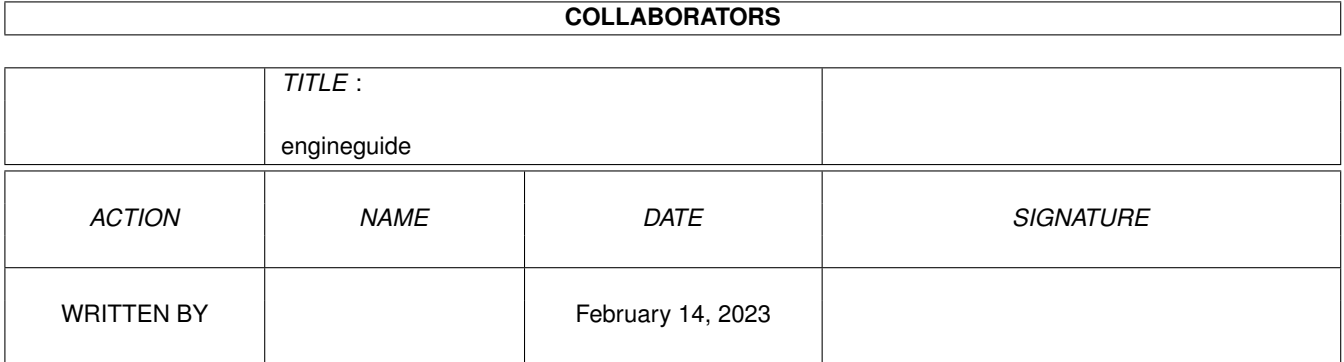

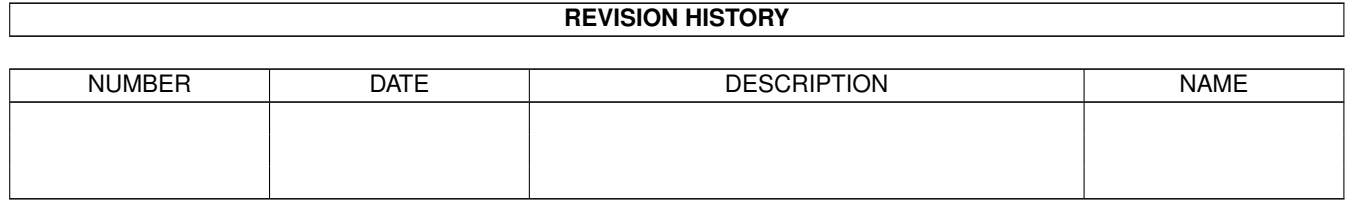

# **Contents**

#### 1 engineguide

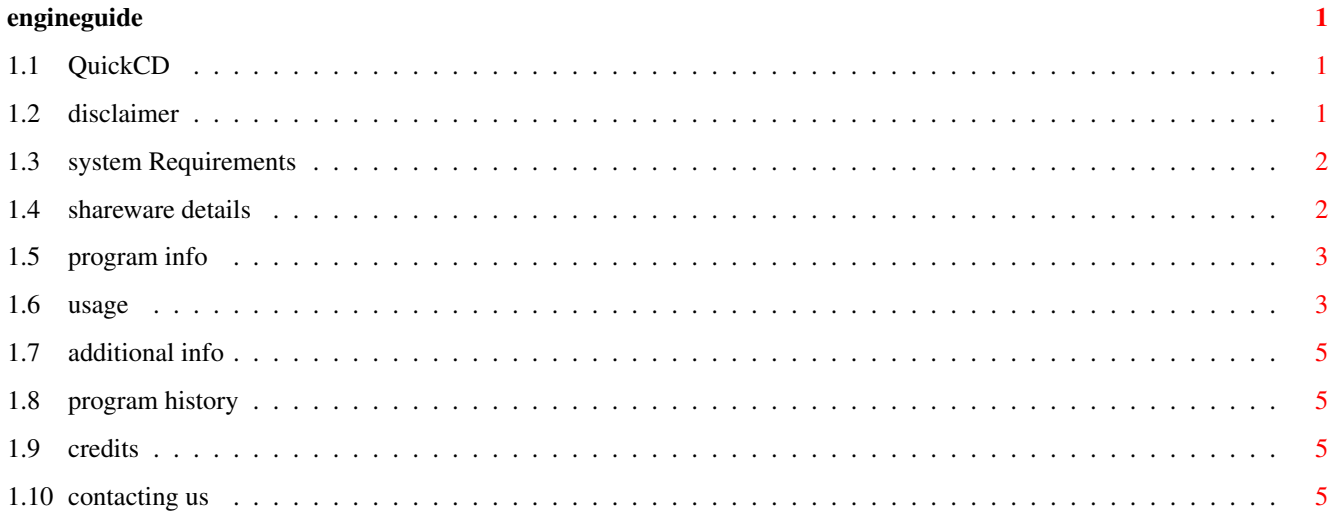

## <span id="page-3-0"></span>**Chapter 1**

# **engineguide**

### <span id="page-3-1"></span>**1.1 QuickCD**

QuickCD v1.3 by Matt Briggs, (C)Engine Nine Design 2000.

disclaimer system requirements shareware details program info QuickCD usage additional info program history credits

contacting us

## <span id="page-3-2"></span>**1.2 disclaimer**

copyright

i. This software is copyrighted by its developer(s), which means that you are NOT ALLOWED to modify the program(s) and or documentation in any way. ii. You are NOT allowed to use this software or any part of it for any other purpose than the one stated within this documentation, this also includes any fonts, images or samples. iii. You may NOT de-compile any binary executable files within this package or modify this documentation or any other data files in

ANY way.

distribution

This package is freely distributable, meaning that you are allowed to re-distribute this package as long as you follow these points:-

i. Any re-distribution must include all files in this archive, with out any modifications. You are NOT allowed to add or remove any files to and or from this archive.

ii. This package may be freely distributed via BBSs, Internet/UseNet, software libraries such as Fred Fish's and Aminet® CD-ROM, and other similar electronic channels.

iii. Disk magazines and services that charge extra for file transfers may NOT distribute it without written permission from Engine Nine Design.

iv. This software may not be release commercially or used within a piece of commercial software without permission from Engine Nine Design.

disclaimer

By using this product, you accept the full responsibility for any damage or loss that might occur through its use or the inability to use it. Engine Nine Design or anyone related with Engine Nine Design can NOT be held responsible.

#### <span id="page-4-0"></span>**1.3 system Requirements**

system requirements

QuickCD [v1.3] requires an Amiga with the following system specification:

OS 3.0 or higher

0.5 Mb of ram

CDROM drivers (eg atapi.device, cd.device)

#### <span id="page-4-1"></span>**1.4 shareware details**

shareware details

Please note that this software IS shareware. This means that if you like this program AND/OR any of our other programs you are kindly requested to consider sending us a donation for our efforts. By registering our software you are giving us the incentive to continue developing software for the Amiga. ENGiNE NiNE DESiGN 50 Thicket Drive Maltby Rotherham South Yorkshire S66 7LB U.K. E-Mail: engine9@ukonline.co.uk If sending cheques please make them payable to Matthew Briggs.

#### <span id="page-5-0"></span>**1.5 program info**

quicdcd v1.3

QuickCD is a small CLI Compact Disc Audio player. Use this command in your startup to start audio CD's when your system boots or alternatively, setup a Hot Key for QuickCD. QuickCD supports standard CDID files, which enables you to see the track name being played. This archive also contains a preference editor program, and CDEject script (For QuickCD v1.3+) and few of my personal CDID data files. N.B. This version contains a few adjustments in the command line control

from v1.2. See the update for more info.

#### <span id="page-5-1"></span>**1.6 usage**

cli commands DEVICE/A,UNIT/N,TRACK/N,RANDOM=RND/S,NEXT/S,PREV/S,STOP/S,PLAY/S,CDIDPATH /M,QUIET/S,SETENV/S,INFOMODE/S,CDTIME/S,TIME/S,TRACKS/S,INFOSCAN/S,EJECT/ ,CLOSE/S,REQINFO/S,NOQUIET/S N.B. "/" means "OR" \* DEVICE=[CD device] Specify the device to use; I.e DEVICE=atapi.device Note: This IS case sensitive. The default is "atapi.device" \* UNIT=[Unit #] Specify the unit to use; I.e. UNIT=1 The default is unit 1. \* TRACK=[Track #] Play the specified track; I.e. TRACK=1 The Default is track one. N.B. QuickCD v1.3 now allows you just to type a track number i.e. 'QuickCD 5' will play track number five. \* RANDOM / RND / RAND Play a random track. \* NEXT Plays the NEXT track. \* PREV Plays the PREVIOUS track.  $*$  STOP  $\prime$ .

Stops audio play. \* PLAY / START Starts the CD. \* RESTART / REPLAY Re-plays the current track \* CDIDPATH=[Path] Sets the path for the CDID's. Must be proceeded by a slash (/) or colon (:). CDID's contain artist, CD and track info which is displayed by QuickCD if the relievant CDID can be found. Note: Path names can not contain spaces :( \* QUIET Stops QuickCD from displaying play information/CD details. \* SETENV Saves device, unit & CDID arguments to ENVARC: \* INFOMODE Used to display information about an Audio CD currently playing/in the CD-ROM drive. \* CDTIME / TRACKTIME / TIME Displays the playing time in the display \* TRACKS Displays the tracks contained on the Audio CD \* INFOSCAN Displays raw CD information relivent for GUI creation \* EJECT QuickCD now features a really cool personal cup holder! Try it :) \* CLOSE Once you have finished your drink ... ;) \* REQINFO Displays artist, cd title and track details into a GUI requester :) \* NOQUIET Turns off "Quiet" if you previously SETENV'd it. tooltypes It is now possible to control QuickCD using it's icon tooltypes. The available commands are as follows:- \* DEVICE=[device] \* UNIT=[unit] \* TRACK=[track] \* EJECT \* CLOSE

- \* NEXT
- \* PREV
- \* RANDO
- \* REQINFO

\* CDIDPATH=[cdidpath] (Must end with a colon or slash)

```
example
```
QuickCD device=atapi.device unit=1 track=1 quiet setenv QuickCD noquiet setenv

## <span id="page-7-0"></span>**1.7 additional info**

additional info

## <span id="page-7-1"></span>**1.8 program history**

program history v1.0 - Non public version v1.2 - First release to Aminet - November 1999. v1.3 - Fixed a few bugs Time Eject Infoscan New guide and icons QuickCD Prefs GUI Ejector script

### <span id="page-7-2"></span>**1.9 credits**

credits Programming & Design Matt Briggs Tested by Rob Livesey (Note the Duran Duran CDID!) Nils Goers

## <span id="page-7-3"></span>**1.10 contacting us**

contacting the author If you wish to contact the author of this software, then please do not hesitate to write to: Matt Briggs

Engine Nine Design 50 Thicket Drive Maltby Rotherham South Yorkshire S66 7LB U.K. EMail: engine9@ukonline.co.uk WWW: www.enginenine.cjb.net